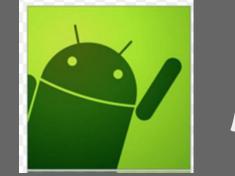

# ANDROID

#### A presentation by Srishti Satwah Student, MS ECE Carnegie Mellon University

# A QUICK GLANCE

- 1. What Is ANDROID?
- 2. What Are We Talking?
- 3. How It Is What It Is?
- 4. Android vs IOS
- 5. What YOU Can Do?
- 6. Next What
- 7. Say Hello!
- 8. Android Fun Facts

#### WHAT IS IT?

#### **Operating System for mobile devices**

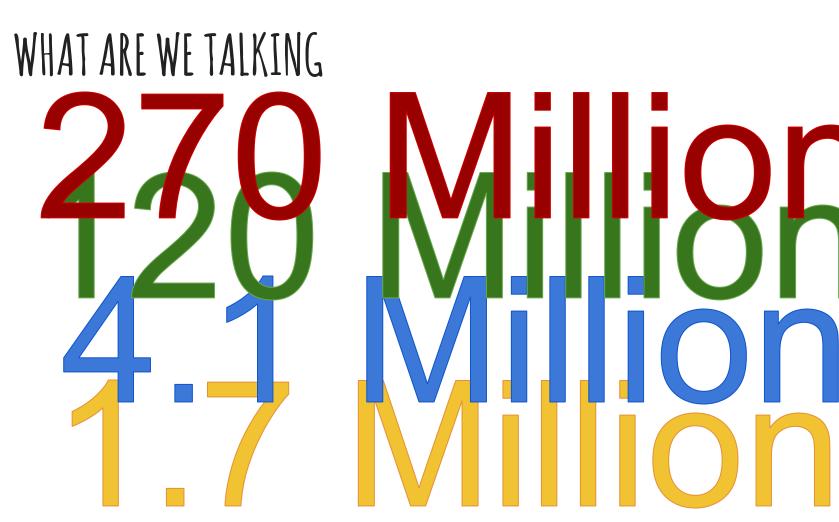

#### WHAT ARE WE TALKING

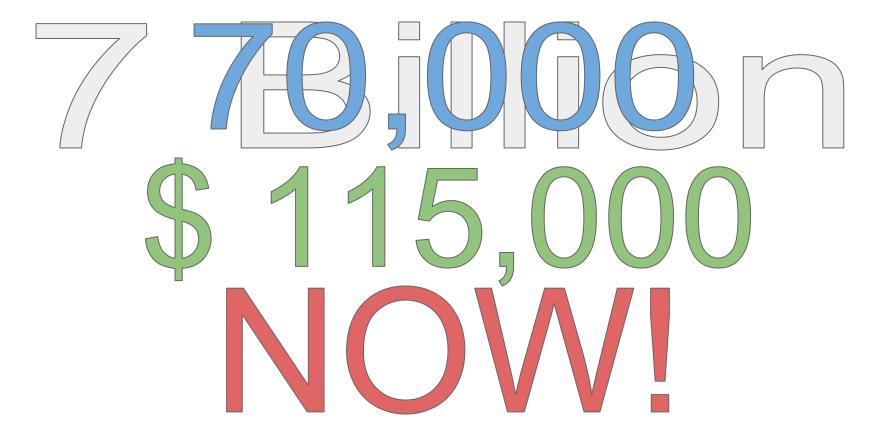

# HOW IT IS WHAT IT IS

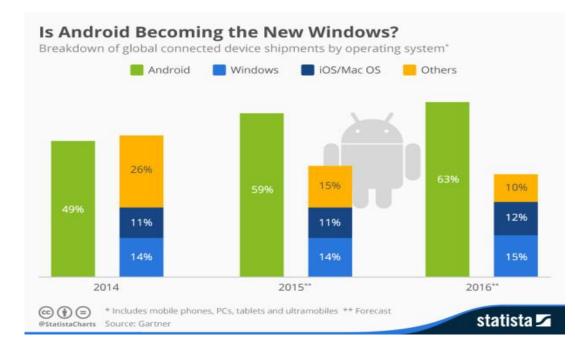

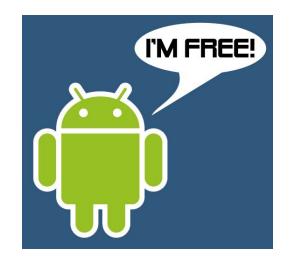

#### ANDROID VS IOS

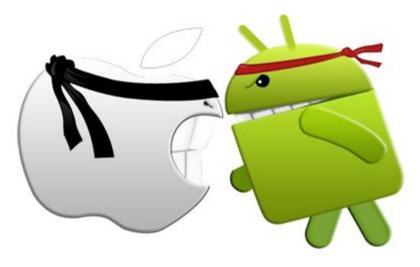

#### WHAT YOU CAN DO

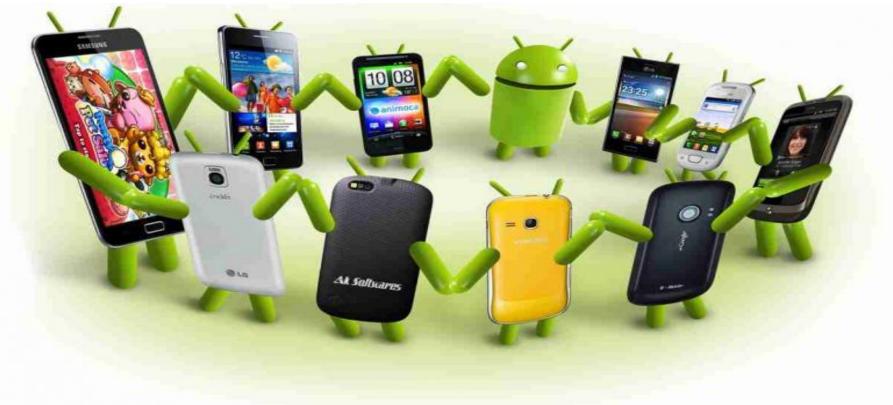

#### NEXT WHAT

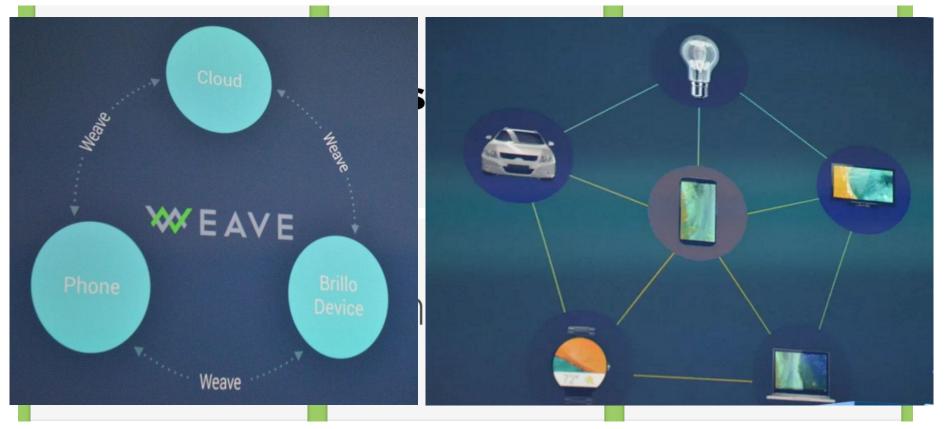

#### SO WHAT IS IT?

#### Android is giving power to each of you to end the gap between imagination and reality!

#### SAY HELLO

Android Studio

- 4 Easy Steps:
- 1. Set up
- 2. Drag and Drop what you want to see
- 3. Java code to get everything flowing
- 4. Build and Load on your phone

# SAY HELLO : DEVELOPING ANDROID APPLICATIONS

- 1. Android Platform
- 2. Android Developer Workflow
- 3. Android Development Design
- 4. Application Component
- 5. Build Simple User Interface

# ANDROID PLATFORM

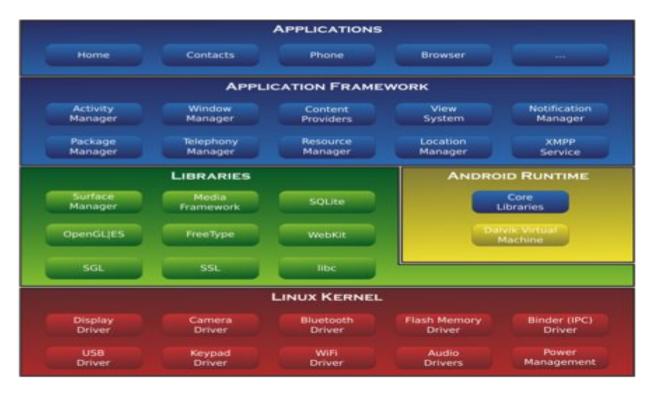

#### ANDROID DEVELOPER WORKFLOW

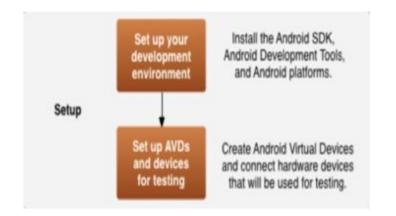

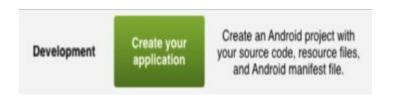

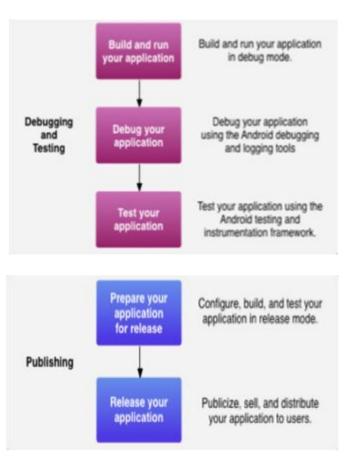

#### DEVELOPMENT DESIGN

#### App architecture - developer view

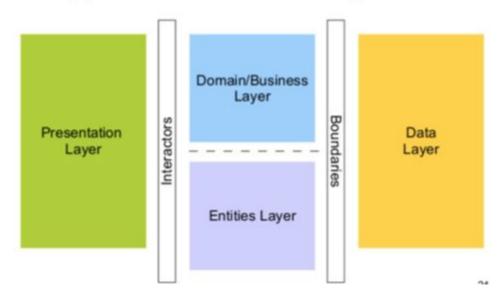

#### APPLICATION COMPONENTS

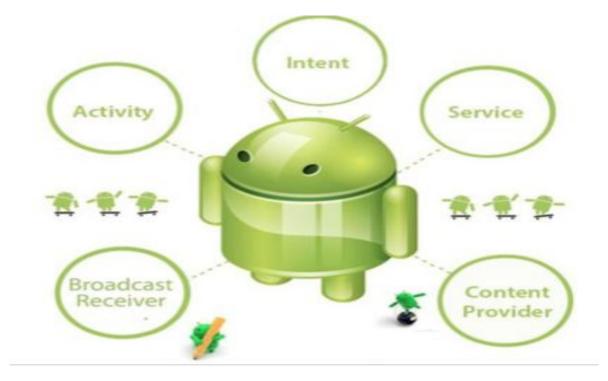

# BUILD A SIMPLE INTERFACE: VIEW AND VIEWGROUPS

- View objects are UI widgets.
- ViewGroup objects are invisible view containers

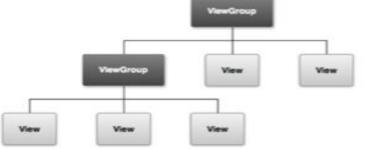

#### CREATE SIMPLE UI

- Create an activity.Create LinearLayout.
- •Add TextField.
- •Add a Button.

<LinearLayout xmlns:android="http://schemas.android.com/apk/res/android"
 xmlns:tools="http://schemas.android.com/tools"
 android:layout\_width="match\_parent"
 android:layout\_height="match\_parent"
 android:orientation="horizontal" >
 </LinearLayout>

<EditText android:id="@+id/edit\_message" android:layout\_width="wrap\_content" android:layout\_height="wrap\_content" android:hint="@string/edit\_message" />

#### <Button

android:layout\_width="wrap\_content"
android:layout\_height="wrap\_content"
android:text="@string/button\_send" />

#### REPOND TO BUTTON

•Respond to send button.

- •Build an intent.
- •Create the second activity.

•Receive intent.

#### <Button

android:layout\_width="wrap\_content" android:layout\_height="wrap\_content" android:text="@string/button\_send" android:onClick="sendMessage" />

/\*\* Called when the user clicks the Send button \*/
public void sendMessage(View view) {
 // Do something in response to button
}

/\*\* Called when the user clicks the Send button \*/
public void sendMessage(View view) {
 Intent intent = new Intent(this, DisplayMessageActivity.class);
 EditText editText = (EditText) findViewById(R.id.edit\_message);
 String message = editText.getText().toString();
 intent.putExtra(EXTRA\_MESSAGE, message);
 startActivity(intent);

#### DISPLAY MESSAGE

```
// Get the message from the intent
Intent intent = getIntent();
String message = intent.getStringExtra(MyActivity.EXTRA_MESSAGE);
// Create the text view
TextView textView = new TextView(this);
```

```
TextView textView = new TextView(this
textView.setTextSize(40);
textView.setText(message);
```

```
// Set the text view as the activity layout
setContentView(textView);
```

#### RUN YOUR APP

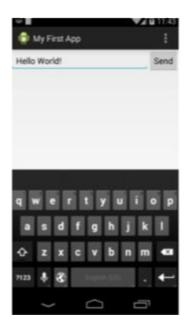

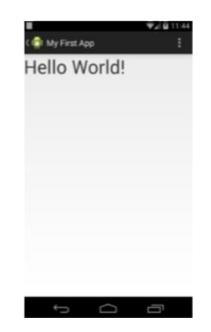

# ANDROID FUN FACTS

1. Android was developed by Android.inc and later acquired by Google in 2005

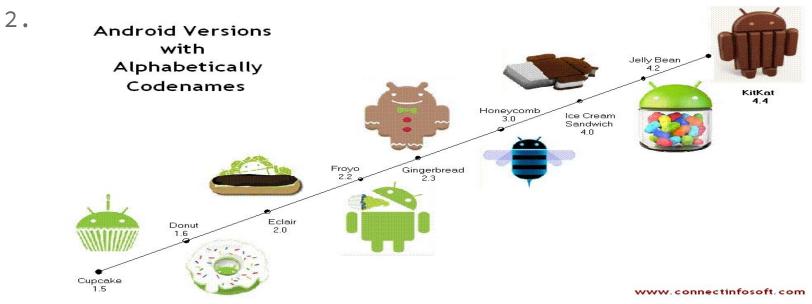

#### ANDROID FUN FACTS

#### 3. First Android Smart watch - Sony in 2010

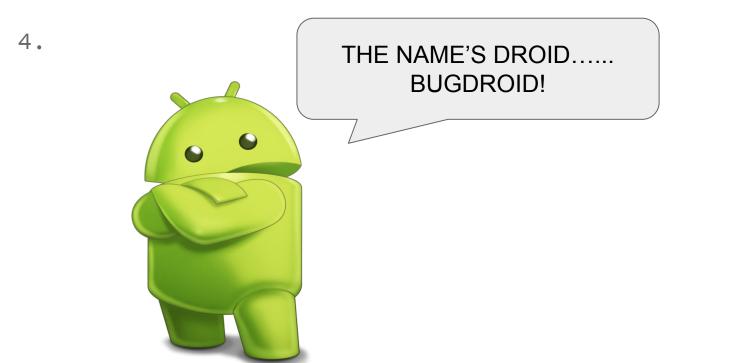

# THANK YOU! :)